# **LINE UPS SERIES** U650LCD / U850LCD / U1200LCD / U2200LCD

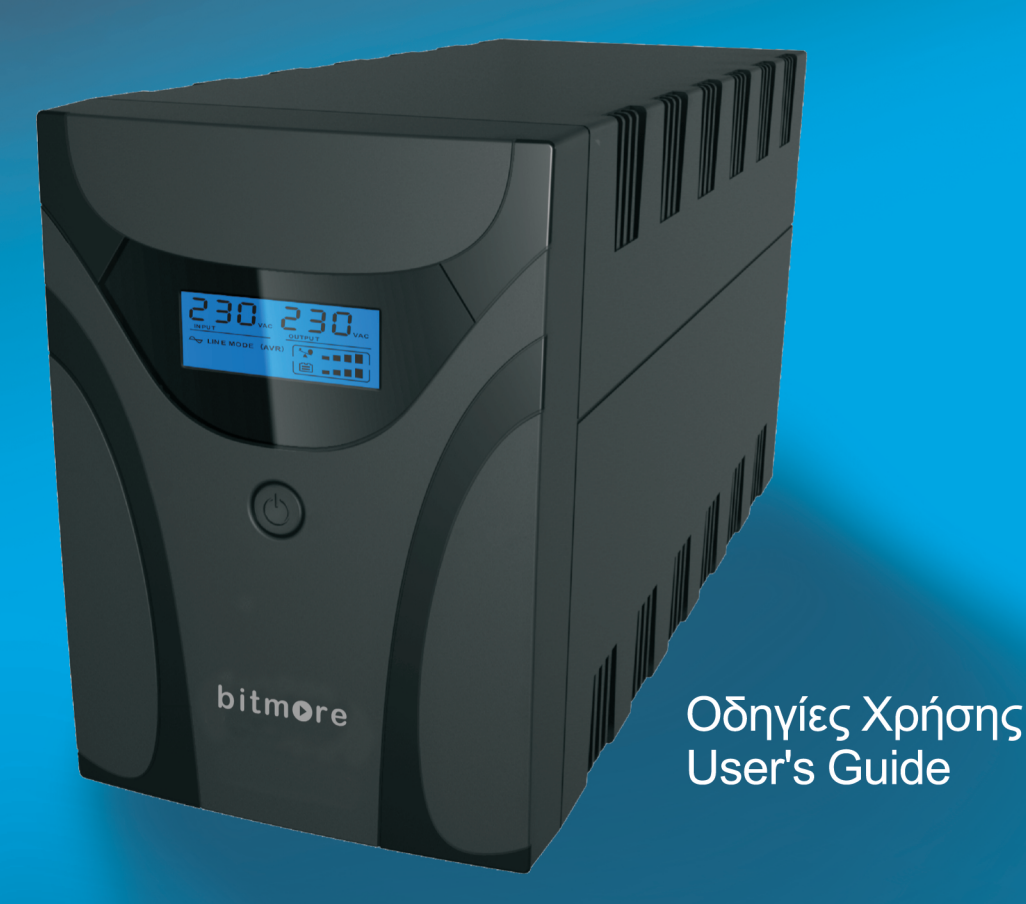

# bitmore

**Line Interactive UPS**

**Bitmore Line UPS U650LCD Bitmore Line UPS U850LCD Bitmore Line UPS U1200LCD Bitmore Line UPS U2200LCD**

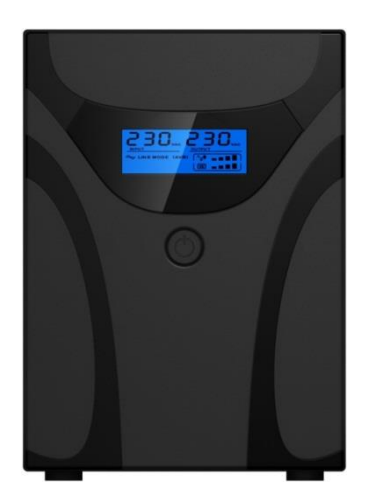

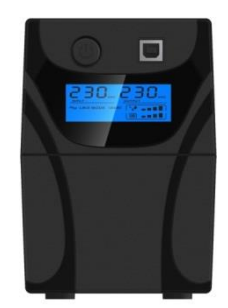

**Οδηγός γρήγορης εκκίνησης** 

**EL**

## **Διάθεση και Υποστήριξη:**

Info Quest Technologies ΑΕΒΕ Αλ. Πάντου 25, 176 71 Καλλιθέα, Αθήνα Τηλ: 211 999 4000, Fax: 211 999 1499 [www.infoquest.gr](http://www.infoquest.gr/)

## **Copyright Info Quest Technologies 2014**

«Η πνευματική Ιδιοκτησία αποκτάται χωρίς καμία διατύπωση και χωρίς την ανάγκη ρήτρας απαγορευτικής των προσβολών της. Επισημαίνεται πάντως ότι κατά το Ν. 2121/93 (όπως έχει τροποποιηθεί και ισχύει σήμερα) και τη Διεθνή Σύμβαση της Βέρνης (που έχει κυρωθεί με το Ν.100/1975) απαγορεύεται η αναδημοσίευση και γενικά η αναπαραγωγή του παρόντος έργου, η αποθήκευσή σε βάση δεδομένων, η αναμετάδοσή του σε ηλεκτρονική ή μηχανική ή οποιαδήποτε άλλη μορφή, η φωτοανατύπωσή του και η ηχογράφησή του με οποιονδήποτε τρόπο, τμηματικά ή περιληπτικά, στο πρωτότυπο ή σε μετάφραση ή άλλη διασκευή χωρίς γραπτή άδεια του εκδότη»

Αυτό το εγχειρίδιο μπορεί να μην αντιπροσωπεύει την πραγματική λειτουργία της συσκευής σας. Όλες οι πληροφορίες υπόκεινται σε αλλαγή χωρίς προηγούμενη προειδοποίηση. Ακολουθήστε τις διαδικασίες λειτουργίας που αντιστοιχούν ειδικά στη συσκευή σας.

Η εταιρεία δεν ευθύνεται για τυχόν τυπογραφικά λάθη.

## **ΣΗΜΑΝΤΙΚΕΣ ΟΔΗΓΙΕΣ ΑΣΦΑΛΕΙΑΣ**

ΦΥΛΑΞΤΕ ΑΥΤΕΣ ΤΙΣ ΟΔΗΓΙΕΣ - Το παρόν εγχειρίδιο περιέχει σημαντικές οδηγίες για τα Bitmore Line UPS U650LCD/U850LCD/U1200LCD/U2200LCD, που πρέπει να τηρούνται κατά την εγκατάσταση και συντήρηση του UPS και των συσσωρευτών.

## **Ασφάλεια - ΠΡΟΣΟΧΗ!**

- Αυτό το προϊόν είναι ειδικά σχεδιασμένο για υπολογιστές και δεν συνιστάται για χρήση σε οποιοδήποτε ιατρικό εξοπλισμό, συστήματα υποστήριξης ζωής και άλλο εξαιρετικά σημαντικό εξοπλισμό.
- Μην συνδέετε οικιακές συσκευές, όπως πιστολάκι για τα μαλλιά, φούρνο μικροκυμάτων ή ηλεκτρική σκούπα στο UPS.
- Μην συνδέετε πολύπριζο στο UPS.
- Μην συνδέετε το UPS στην πρίζα εξόδου του.
- Η σύνδεση σε οποιοδήποτε τύπο υποδοχέα, εκτός Σούκο, μπορεί να οδηγήσει σε ηλεκτροπληξίας, καθώς και σε βλάβη στην ηλεκτική εγκατάσταση.
- Μην καλύπτετε τους αεραγωγούς ψύξης του UPS, υπάρχει κίνδυνος υπερθέρμανσης του UPS.
- Η μονάδα αυτή προορίζεται για εγκατάσταση σε ελεγχόμενο περιβάλλον (ελεγχόμενη θερμοκρασία, εσωτερικός χώρος χωρίς σκόνη κτλ.). Αποφύγετε την εγκατάσταση του UPS σε χώρους όπου υπάρχει στάσιμο ή τρεχούμενο νερό ή υπερβολική υγρασία και μην το χρησιμοποιήσετε σε οποιοδήποτε από τα παρακάτω περιβάλλοντα:
	- o Οποιαδήποτε περιοχή με φυσικό αέριο, διαβρωτική ουσία ή έντονη σκόνη.
	- o Οποιαδήποτε περιοχή με εξαιρετικά υψηλή ή χαμηλή θερμοκρασία (πάνω από 40˚C ή κάτω από 0˚C) και υγρασία μεγαλύτερη από 90%.
	- o Οποιαδήποτε περιοχή που εκτίθενται σε άμεση ηλιακή ακτινοβολία ή κοντά σε οποιαδήποτε συσκευή θέρμανσης.
	- o Οποιαδήποτε περιοχή με έντονες δονήσεις.
	- o Εξωτερικούς χώρους.
- Η πρίζα παροχής ρεύματος πρέπει να είναι κοντά στον εξοπλισμό και να είναι εύκολα προσβάσιμη. Σε περίπτωση έκτακτης ανάγκης, πατήστε το κουμπί OFF και αποσυνδέστε το καλώδιο τροφοδοσίας από την παροχή εναλλασσόμενου ρεύματος για να απενεργοποιήσετε σωστά το UPS.
- Ένα εσωτερικό βραχυκύκλωμα του UPS μπορεί να προκαλέσει κινδύνους όπως ηλεκτροπληξία ή πυρκαγιά. Ως εκ τούτου, μην επιτρέπετε την εισροή υγρών ή την εισχώρηση οποιουδήποτε ξένου αντικειμένου στο UPS. Μην τοποθετείτε δοχεία νερού (όπως ποτήρι με νερό) επάνω στο UPS, έτσι ώστε να αποτρέψετε κινδύνους όπως η ηλεκτροπληξία.
- Μην χρησιμοποιείτε το UPS πάνω από την ονομαστική χωρητικότητα.
- Αποσυνδέστε το UPS πριν τον καθαρισμό και μην χρησιμοποιείτε υγρά ή ψεκαζόμενα απορρυπαντικά.
- Μην επιχειρήσετε να αποσυναρμολογήσετε τη μονάδα, κίνδυνος ηλεκτροπληξίας,. Δεν περιέχει μέρη επισκευάσιμα από το χρήστη στο εσωτερικό. Αναθέστε το επισκευή σε εξειδικευμένο προσωπικό service.
- Αν το UPS πρόκειται να αποθηκευτεί για μεγάλο χρονικό διάστημα, στην επανενεργοποίησή του συστήνεται η επαναφόρτιση των μπαταριών (συνδέοντας τη συσκευή UPS στην πρίζα και ενεργοποιώντας το, θέση "ON"), μια φορά το μήνα για 24 ώρες ώστε να αποφευχθεί η πλήρης αποφόρτιση των μπαταριών.
- Σε περίπτωση που από την συσκευή βγαίνει καπνός, διακόψτε την παροχή ρεύματος άμεσα και επικοινωνήστε με το διανομέα.
- Το UPS περιέχει μία/ δύο μπαταρίες μεγάλης χωρητικότητας. Συνεπώς, μην ανοίγετε την μπαταρία καθώς ενέχονται κίνδυνοι όπως ηλεκτροπληξία. Εάν απαιτείται εσωτερική επιδιόρθωση ή αντικατάσταση της μπαταρίας, επικοινωνήστε με το διανομέα.
- Η συντήρηση των μπαταριών πρέπει να πραγματοποιείται ή να εποπτεύεται από προσωπικό με εμπειρία στις μπαταρίες που θα λαμβάνει και τις απαραίτητες προφυλάξεις.
- Προσοχή στις μπαταρίες! Κίνδυνος ηλεκτροπληξίας. Οι ακόλουθες προφυλάξεις πρέπει να τηρούνται κατά τις εργασίες στις μπαταρίες:
	- o Αφαιρέστε ρολόγια, δαχτυλίδια ή άλλα μεταλλικά αντικείμενα από τα χέρια.
	- o Χρησιμοποιήστε εργαλεία με μονωμένες λαβές και φοράτε λαστιχένια γάντια και παπούτσια.
	- o Μην αφήνετε εργαλεία ή μεταλλικά μέρη πάνω στις μπαταρίες.
	- o Αποσυνδέστε την πηγή φόρτισης πριν τη σύνδεση ή την αποσύνδεση των ακροδεκτών των μπαταριών.
- Κατά την αντικατάσταση των μπαταριών, αντικαταστήστε με τον ίδιο τύπο και αριθμό σφραγισμένων μπαταριών μολύβδου.
- Η μέγιστη θερμοκρασία περιβάλλοντος είναι 40°C.
- Μην απορρίπτετε τις παλιές μπαταρίες στη φωτιά. Η μπαταρία μπορεί να εκραγεί.
- Μην ανοίγετε ή καταστρέφετε τις μπαταρίες. Ο ηλεκτρολύτης που απελευθερώνεται είναι επιβλαβής για το δέρμα και τα μάτια. Μπορεί να είναι τοξικός.
- το εικονίδιο Φ στην πινακίδα στοιχείων υποδηλώνει το σύμβολο φάσης.
- Αυτός ο εξοπλισμός άμεσης σύνδεσης τύπου Α με μπαταρία ήδη τοποθετημένη από τον προμηθευτή, μπορεί να εγκατασταθεί από το χειριστή και να χρησιμοποιηθεί σε λειτουργία από κάθε πρόσωπο.
- Κατά την εγκατάσταση του εξοπλισμού, πρέπει να διασφαλίσετε ότι το άθροισμα των ρευμάτων διαρροής του UPS και των συνδεδεμένων φορτίων δεν υπερβαίνει τα 3,5 mA.
- Προσοχή! Κίνδυνος ηλεκτροπληξίας. Ακόμη και με την αποσύνδεση της μονάδας από το δίκτυο παροχής ρεύματος, επικίνδυνη τάση εξακολουθεί να παραμένει μέσω της παροχής από τη μπαταρία. Η τροφοδοσία της μπαταρίας πρέπει συνεπώς να αποσυνδέεται από τον θετικό και αρνητικό πόλο της μπαταρίας όταν είναι απαραίτητο να εκτελεστούν εργασίες συντήρησης ή επισκευής στο εσωτερικό του UPS.
- Σε περίπτωση πυρκαγιάς κοντά στο UPS, χρησιμοποιήστε πυροσβεστήρες ξηράς κόνεως. Η χρήση πυροσβεστήρων υγρών μέσων πυρόσβεσης μπορεί να προκαλέσει κίνδυνο ηλεκτροπληξίας.

#### **Αυτό το προϊόν συμμορφώνεται με τους κανονισμούς ασφάλειας και περιβάλλοντος της Ευρωπαϊκής Ένωσης.**

Εάν επήλθε ο χρόνος απόσυρσης του προϊόντος σας, ανακυκλώστε όσο το δυνατό περισσότερα στοιχεία του. Οι μπαταρίες και οι επαναφορτιζόμενες μπαταρίες δεν πρέπει να απορρίπτονται με τα οικιακά απορρίμματα! Ανακυκλώστε τις μπαταρίες σε τοπικό σημείο ανακύκλωσης. Μαζί μπορούμε να βοηθήσουμε στην προστασία του περιβάλλοντος.

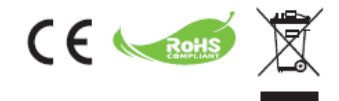

## **1. Εισαγωγή**

Η **σειρά Bitmore Line UPS U650LCD/U850LCD/U1200LCD/U2200LCD** είναι μια έξυπνη και μικρών διαστάσεων σειρά Line interactive UPS, η οποία έχει σχεδιαστεί για την προστασία του υπολογιστή ή του ευαίσθητου ηλεκτρονικού εξοπλισμού από κάθε είδους διαταραχή της τροφοδοσίας, συμπεριλαμβανομένης της πλήρους διακοπής της παροχής ρεύματος. Η συσκευή διαθέτει πολλά χαρακτηριστικά που επιτρέπουν σε κάθε συνδεδεμένο εξοπλισμό να λειτουργεί για περισσότερο χρόνο και με μεγαλύτερη αξιοπιστία.

## **2. Περιγραφή χαρακτηριστικών**

- Εύκολο στη χρήση και εγκατάσταση, χρησιμοποιεί μικροεπεξεργαστή για να μεγιστοποιήσει την αξιοπιστία και την αποτελεσματικότητα
- Εξοπλισμένο με ενσωματωμένη ενίσχυση και λειτουργία AVR
- Λειτουργία άμεσης εκκίνησης (Cold start) με συνεχές ρεύμα
- Πράσινη λειτουργία για την εξοικονόμηση ενέργειας
- Αυτόματη επανεκκίνηση κατά την επαναφορά του εναλλασσόμενου ρεύματος.
- Παρέχει προστασία υπερφόρτωσης εναλλασσόμενου ρεύματος
- RJ11 / RJ45 (είσοδος/ έξοδος) LAN / Μόντεμ / Τηλεφώνου

#### **3. Περιεχόμενα συσκευασίας**

l

Στη συσκευασίας του UPS θα βρείτε:

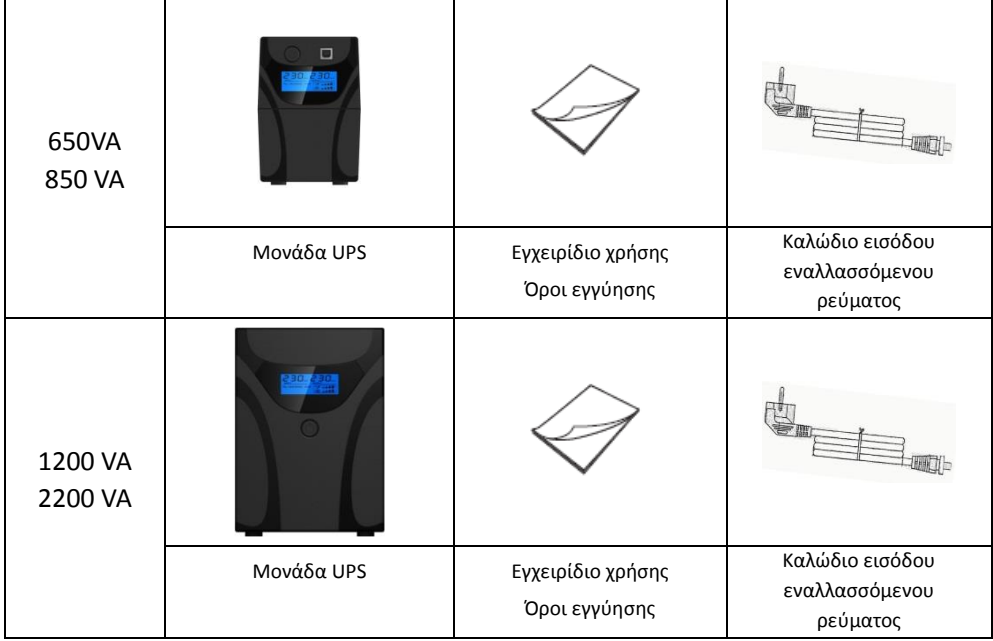

## **4. Επισκόπηση προϊόντος**

**Πρόσοψη**

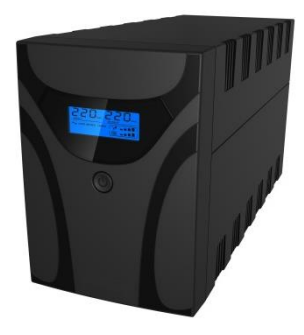

I: Οθόνη

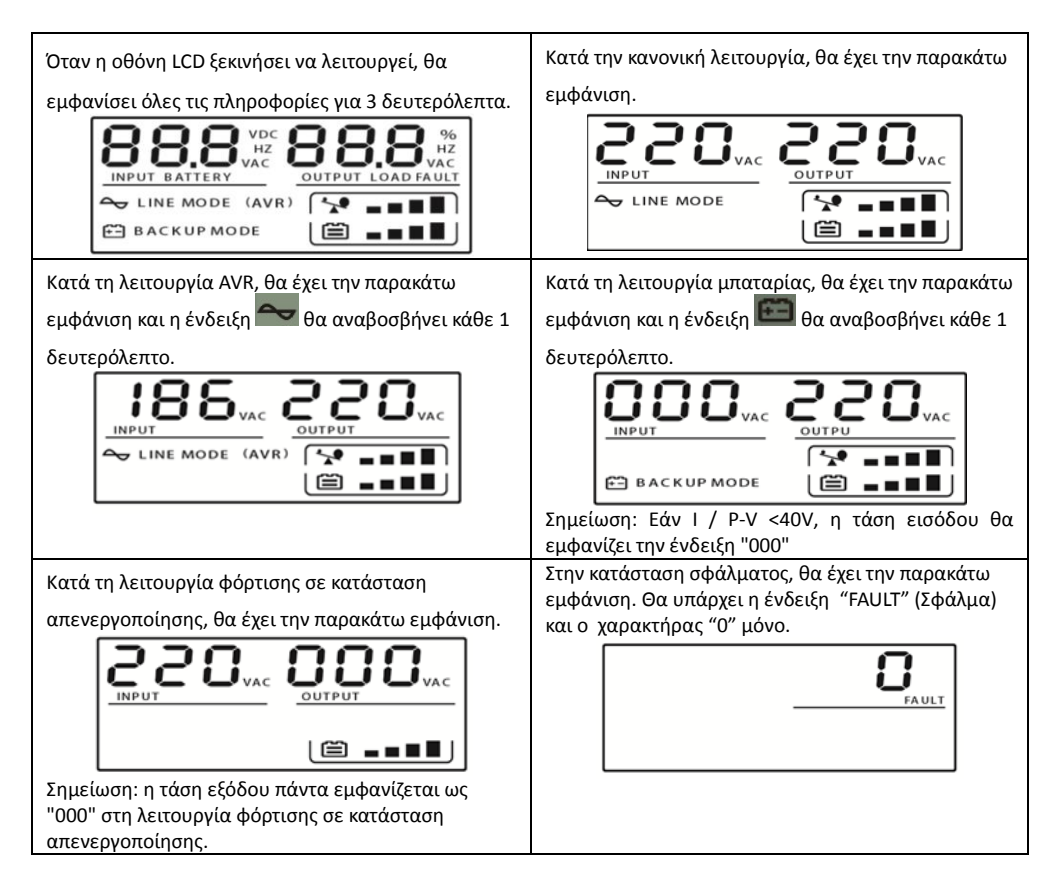

#### II: Ορισμός επιπέδου φορτίου:

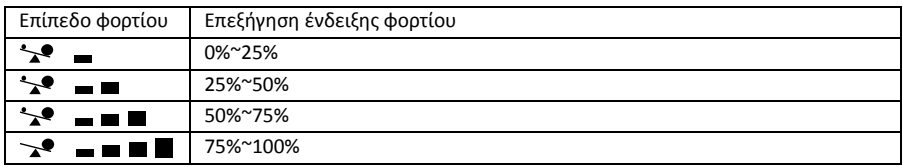

## III: Ορισμός χωρητικότητας μπαταρίας:

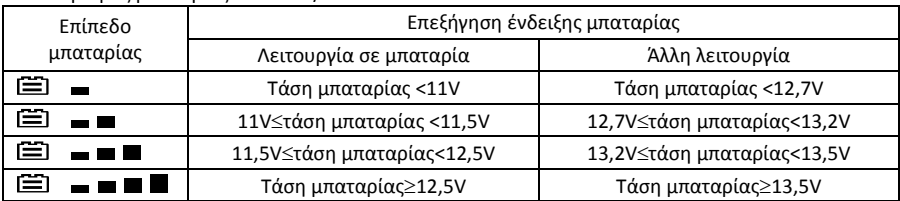

Ορισμός μπαταρίας U650LCD/U850LCD:

#### Ορισμός μπαταρίας U1200LCD/U2200LCD:

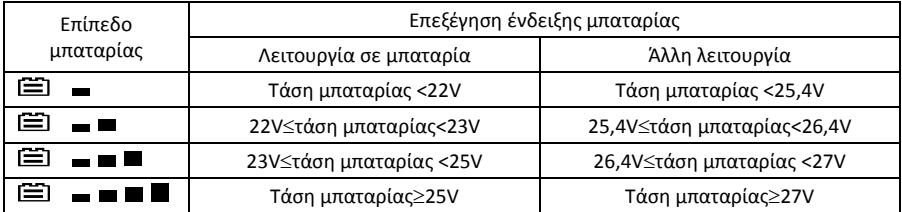

IV: Κατά την υπερφόρτωση, η ένδειξη θα αναβοσβήνει κάθε 1 δευτερόλεπτο.

## $\sim$

IV: Σε περίπτωση χαμηλής στάθμης μπαταρίας, η ένδειξη θα αναβοσβήνει κάθε 1 δευτερόλεπτο.

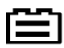

#### **Πίσω πλαίσιο**

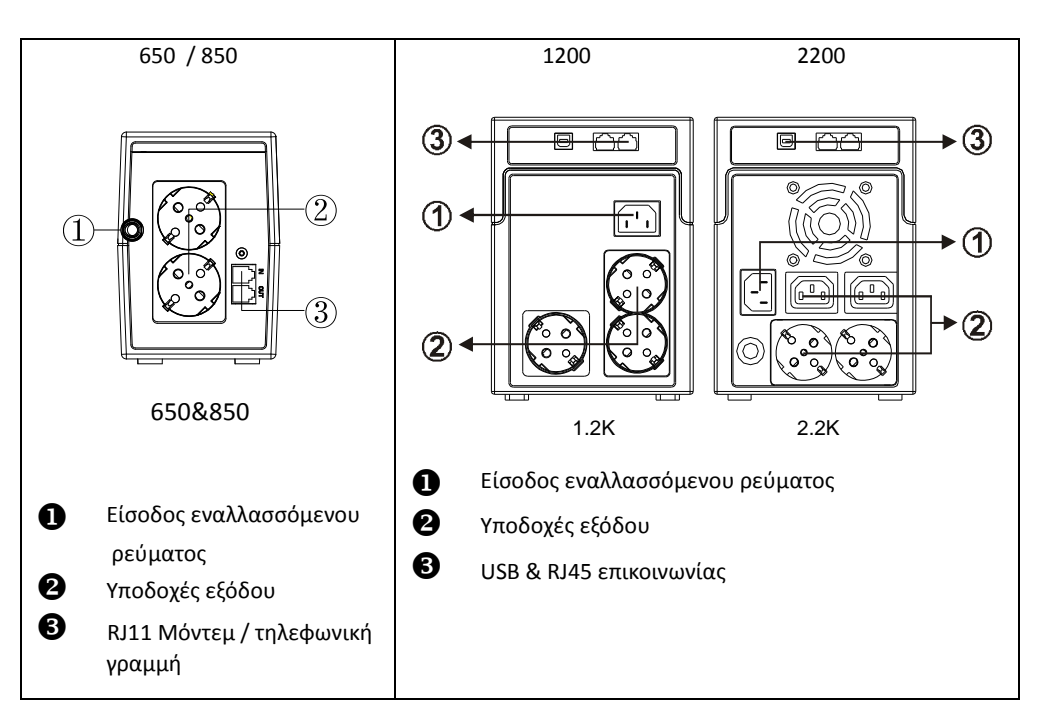

## **5. Εγκατάσταση και αρχική εκκίνηση**

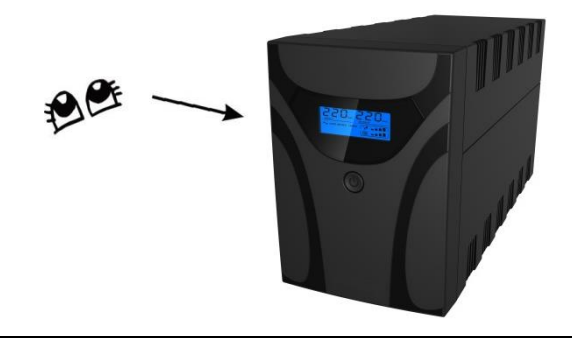

Πριν από την εγκατάσταση, ελέγξτε την μονάδα. Διασφαλίστε ότι κανένα στοιχείο δεν έχει υποστεί ζημιά.

#### I: Συνθήκες εγκατάστασης & αποθήκευσης

Εγκαταστήστε το UPS σε προστατευόμενο χώρο, μακριά από υπερβολική σκόνη, με επαρκή ροή του αέρα γύρω από τη μονάδα και μακριά από διαβρωτικά, αέρια και ρυπαντικές ουσίες. Τοποθετήστε το UPS τουλάχιστον 20 εκ. μακριά από άλλες μονάδες για την αποφυγή παρεμβολών. Μη λειτουργείτε το UPS σε χώρους όπου η θερμοκρασία δεν είναι από 0 έως 40°C και η σχετική υγρασία είναι πάνω από 90%.

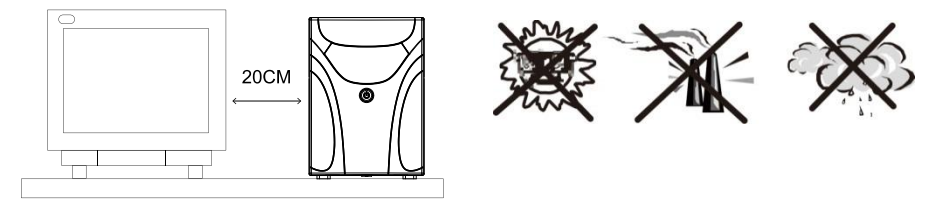

#### II: Σύνδεση στο δίκτυο παροχής ρεύματος και φόρτιση

Συνδέστε το καλώδιο εισόδου εναλλασσόμενου ρεύματος στην πρίζα Σούκο του δικτύου. Για βέλτιστα αποτελέσματα, συστήνεται η φόρτιση της μπαταρίας για τουλάχιστον 6 ώρες χωρίς συνδεδεμένο φορτίο (χωρίς ηλεκτρικές συσκευές, όπως υπολογιστές, οθόνες, κ.λπ.) πριν από την αρχική χρήση. Η μονάδα φορτίζει την μπαταρία της ενώ είναι συνδεδεμένη στο δίκτυο παροχής ρεύματος.

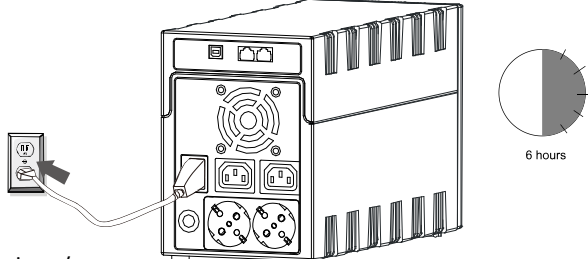

#### III: Σύνδεση φορτίων

Συνδέστε τα φορτία στις υποδοχές εξόδου στην πίσω πλευρά του UPS. Απλά ενεργοποιήστε τον διακόπτη τροφοδοσίας της μονάδας UPS και οι συσκευές που είναι συνδεδεμένες στο UPS θα προστατεύονται από τη μονάδα UPS.

Μην συνδέετε πολύπριζο στο UPS.

#### IV: Συνδέστε το καλώδιο LAN, τη γραμμή μόντεμ ή τη γραμμή τηλεφώνου για την προστασία από υπερτάσεις

Συνδέστε για παράδειγμα ένα μόντεμ ή μία τηλεφωνική γραμμή στην είσοδο "IN" με προστασία από υπερτάσεις στο πίσω μέρος της μονάδας UPS. Συνδέστε από την έξοδο "OUT" προς τον υπολογιστή με ένα άλλο καλώδιο τηλεφωνικής γραμμής.

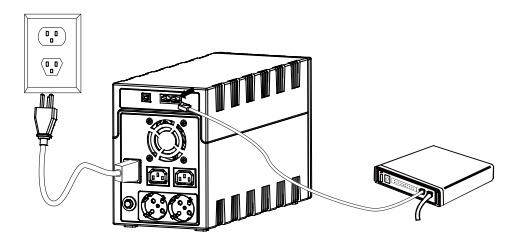

#### V: Σύνδεση καλωδίου USB

Για την παρακολούθηση της κατάστασης του UPS, όπως προγραμματισμένη απενεργοποίηση και εκκίνηση UPS, με τη χρήση του συνοδευτικού λογισμικού, συνδέστε το UPS και τον υπολογιστή με το καλώδιο USB που παρέχεται.

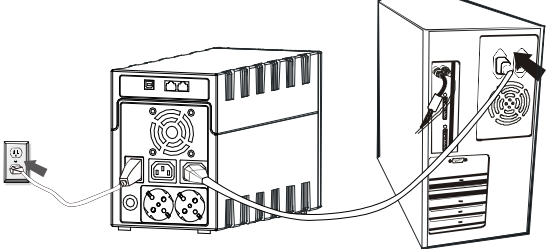

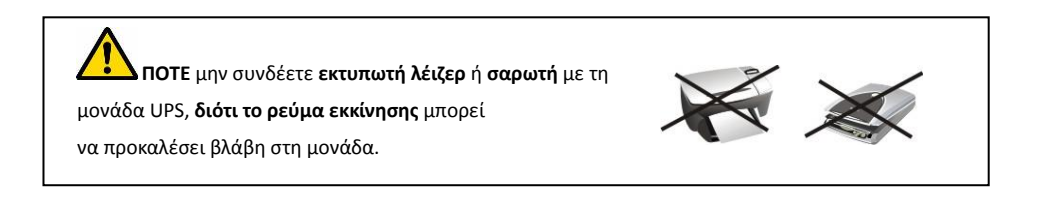

#### VI: Ενεργοποίηση/Απενεργοποίηση της μονάδας

Ενεργοποιήστε τη μονάδα UPS πατώντας τον διακόπτη ενεργοποίησης. Απενεργοποιήστε τη μονάδα UPS πατώντας ξανά τον διακόπτη ενεργοποίησης.

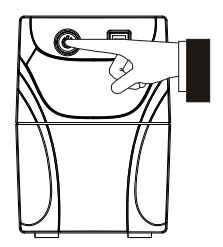

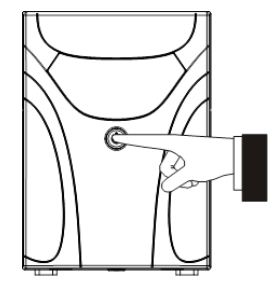

## **6. Λειτουργίες & χειρισμός**

#### I: Λειτουργία Εκκίνησης συνεχούς ρεύματος

Η λειτουργία εκκίνησης συνεχούς ρεύματος (DC Start) επιτρέπει στο UPS να ξεκινήσει όταν η παροχή εναλλασσόμενου ρεύματος δεν είναι διαθέσιμη και η μπαταρία είναι πλήρως φορτισμένη. Απλά πιέστε το διακόπτη ενεργοποίησης για να ενεργοποιήσετε το UPS.

#### II: AVR (Αυτόματη Ρύθμιση Τάσης)

Εάν η ποιότητα της εισερχόμενης παροχής ρεύματος του δικτύου είναι κακή, η λειτουργία AVR ενισχύει τη χαμηλή τάση εισόδου ή μειώνει την υψηλή. Το φορτίο λαμβάνει τάση εντός του φυσιολογικού εύρους.

#### III: Αυτόματη επανεκκίνηση κατά την επαναφορά του εναλλασσόμενου ρεύματος

#### IV: Ηχητική ένδειξη

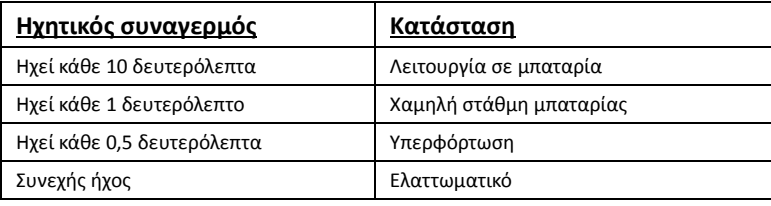

## **7. Εγκατάσταση λογισμικού στον υπολογιστή σας**

Σε σύνδεση μέσω USB με επιτραπέζιο υπολογιστή ή φορητό υπολογιστή, το λογισμικό επιτρέπει την επικοινωνία μεταξύ του UPS και του υπολογιστή. Το λογισμικό παρακολουθεί την κατάσταση του UPS, απενεργοποιεί το σύστημα προτού το UPS εξαντληθεί και μπορεί να παρακολουθεί απομακρυσμένα το UPS μέσω του δικτύου (επιτρέποντας στους χρήστες να διαχειρίζονται το σύστημα τους πιο αποτελεσματικά). Σε περίπτωση αστοχίας του εναλλασσόμενου ρεύματος ή όταν η στάθμη μπαταρίας του UPS είναι χαμηλή, το UPS λαμβάνει όλα τα αναγκαία μέτρα χωρίς παρέμβαση από το διαχειριστή του συστήματος. Εκτός από την αυτόματη αποθήκευση αρχείων και τις λειτουργίες απενεργοποίησης του συστήματος, μπορεί επίσης να αποστείλει προειδοποιητικά μηνύματα μέσω e-mail κ.λπ.

- Για να κατεβάσετε το λογισμικό WinPower, επισκεφτείτε την ιστοσελίδα: [http://www.ups](http://www.ups-software-download.com/)-software-download.com/
- Εισαγάγετε τον παρακάτω αριθμό σειράς για την εγκατάσταση του λογισμικού: 511C1-01220-0100-478DF2A
- Μετά την επιτυχημένη εγκατάσταση του λογισμικού, η επικοινωνία με το UPS εδραιώνεται και ένα πράσινο εικονίδιο εμφανίζεται στη γραμμή εργασιών του συστήματος. 9:16 AM
- Πατήστε δύο φορές με το ποντίκι στο εικονίδιο για να χρησιμοποιήσετε το λογισμικό παρακολούθησης (όπως αναφέρεται παραπάνω).
- Μπορείτε να προγραμματίσετε την απενεργοποίηση/εκκίνηση του UPS και την παρακολούθηση της κατάστασης του UPS μέσω υπολογιστή.
- Για λεπτομερείς οδηγίες, ανατρέξτε στο ηλεκτρονικό εγχειρίδιο του λογισμικού στην ιστοσελίδα: [http://www.ups](http://www.ups-software-download.com/)-software-download.com/

## **8. Συντήρηση**

#### I. Γενικά

Το UPS δεν απαιτεί σχεδόν καθόλου συντήρηση: αυτό που χρειάζεται είναι εξασφάλιση των κατάλληλων περιβαλλοντικών συνθηκών και διατήρηση των πριζών (εισόδων-εξόδων) ελεύθερων από σκόνη.

#### II. Ασφάλειες

Αν η ασφάλεια εισόδου εναλλασσόμενου ρεύματος είναι ελαττωματική, βεβαιωθείτε ότι αντικαθίσταται με συμβατή ασφάλεια της ίδιας μάρκας και τύπου.

Ποτέ μην βραχυκυκλώνετε τις μπαταρίες. Κατά την εργασία με τις μπαταρίες, αφαιρέστε ρολόγια, δαχτυλίδια και άλλα μεταλλικά αντικείμενα και χρησιμοποιείτε μόνο μονωμένα εργαλεία**.**

#### III. Μπαταρίες

Διαβάστε όλους τους κανόνες ασφαλείας πριν από την αντικατάσταση των μπαταριών.

Κατά την αντικατάσταση των μπαταριών, χρησιμοποιήστε μπαταρίες με ακριβώς τις ίδιες προδιαγραφές.

## **9. Επίλυση προβλημάτων**

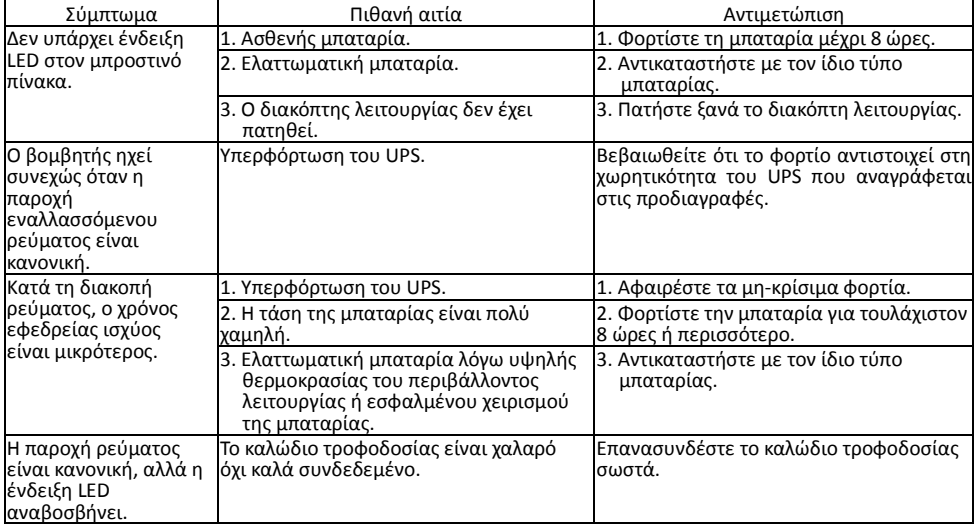

Σε περίπτωση που προκύψουν αντικανονικές καταστάσεις που δεν αναφέρονται παραπάνω, καλέστε αμέσως την τεχνική υπηρεσία της Info Quest Technologies.

## **10. Χαρακτηριστικά**

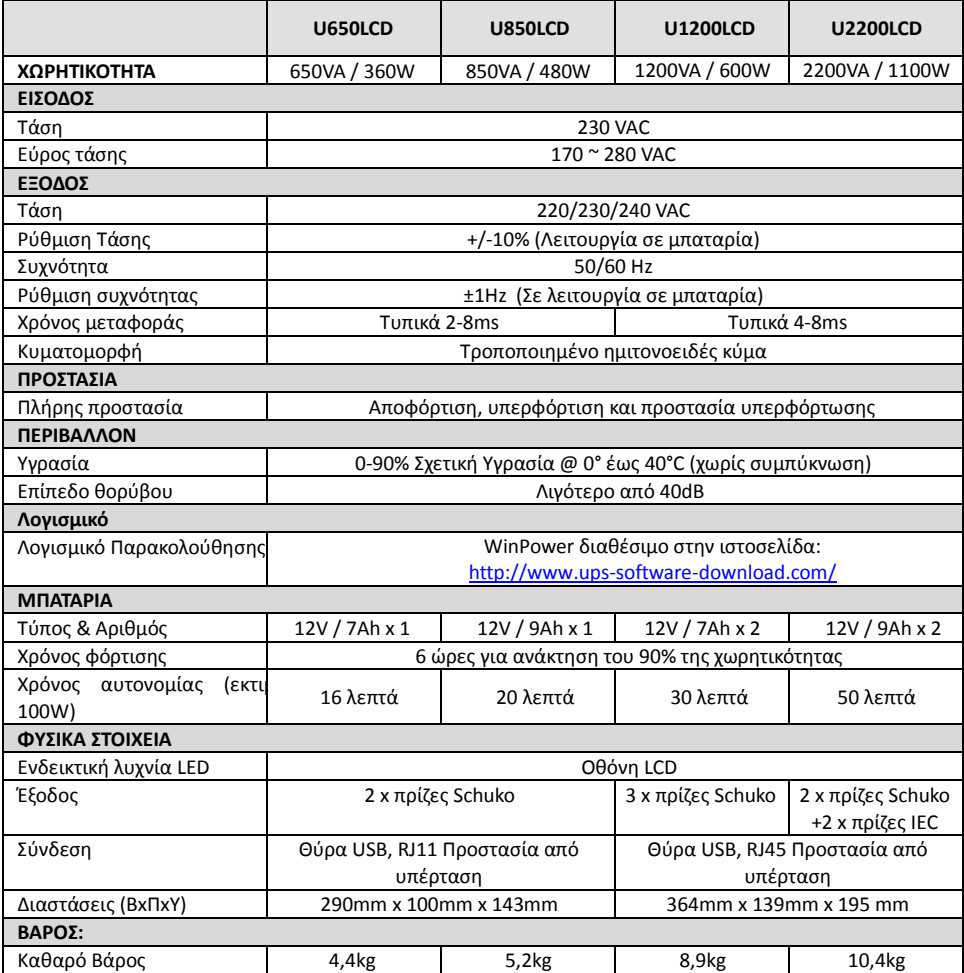

## **Απόρριψη χρησιμοποιημένων ηλεκτρικών και ηλεκτρονικών Συσκευών**

Εάν πάνω στο προϊόν ή στη συσκευασία του προϊόντος υπάρχει το σύμβολο αυτό, τότε δε θα πρέπει να πετάξετε το προϊόν μαζί με τα κοινά οικιακά απορρίμματα, αλλά να το παραδώσετε στο κατάλληλο σημείο περισυλλογής για την ανακύκλωση ηλεκτρικού και ηλεκτρονικού εξοπλισμού.

Η ανεξέλεγκτη απόρριψη τέτοιων προϊόντων ενδέχεται να έχει βλαβερές συνέπειες για το περιβάλλον και την υγεία των ανθρώπων.

Για περισσότερες πληροφορίες σχετικά με την ανακύκλωση του προϊόντος αυτού, μπορείτε να επικοινωνήσετε με το δήμο σας, την υπηρεσία αποκομιδής οικιακών απορριμμάτων ή το κατάστημα από το οποίο αγοράσατε το προϊόν.

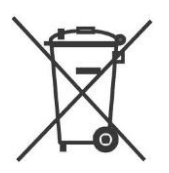

## **Δήλωση Συμμόρφωσης CE**

Αυτό το προϊόν Bitmore Line UPS U650LCD/U850LCD/U1200LCD/U2200LCD συμμορφώνεται με τις απαιτήσεις που έχουν ορισθεί από την Οδηγία του Συμβουλίου 2006/95/EC για τον ηλεκτρικό εξοπλισμό που χρησιμοποιείται σε συγκεκριμένα όρια τάσης και από την Διορθωτική Οδηγία 93/68/EEC και την Οδηγία EMC 2004/108/EC. Για την αξιολόγηση της συμμόρφωσης με τις οδηγίες, εφαρμόσθηκαν τα ακόλουθα standards:

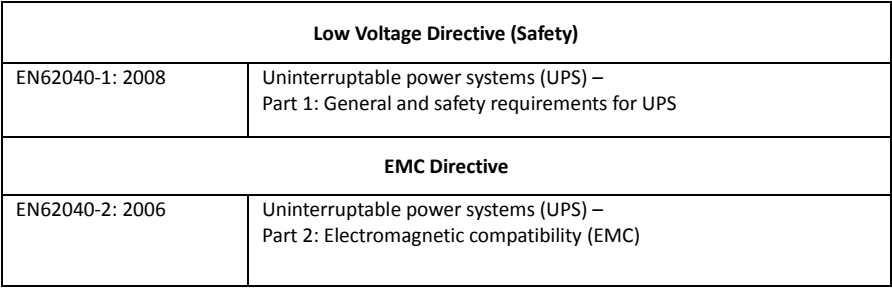

 $\epsilon$ 

## **Εγγύηση καλής λειτουργίας Bitmore UPS**

#### Τα UPS Bitmore συνοδεύονται από Εγγύηση Καλής Λειτουργίας Δύο (2) ετών.

Η Info Quest Technologies, εγγυάται ότι για το χρονικό διάστημα της εγγύησης, θα καλύπτει με τον τρόπο και τα μέσα που διαθέτει τυχόν βλάβες που θα παρουσιάσει το προϊόν. Απαραίτητη προϋπόθεση για να ισχύσει η εγγύηση, είναι η χρήση του προϊόντος να γίνεται με βάση τον προορισμό του, σύμφωνα με τις προδιαγραφές και τα χαρακτηριστικά του, καθώς και κάτω από φυσιολογικές συνθήκες.

#### Παρακαλούμε διαβάστε προσεκτικά τους όρους εγγύησης που συνοδεύουν το προϊόν.

#### **Έναρξη εγγύησης:**

Η εγγύηση ξεκινά από την ημερομηνία αγοράς του προϊόντος, που αποδεικνύεται με την προσκόμιση νόμιμης απόδειξης ή τιμολογίου.

#### **Η Εγγύηση ισχύει εφ' όσον:**

- 1. Δεν έχει παραποιηθεί ή αφαιρεθεί το αυτοκόλλητο στοιχείων πάνω από τη συσκευή.
- 2. Το προϊόν μεταφέρεται στα εργαστήρια της Info Quest Technologies, συνοδεύεται από τη νόμιμη απόδειξη ή τιμολόγιο αγοράς του – όπου αναφέρεται καθαρά η ημερομηνία και ο τύπος του – από μια σύντομη περιγραφή της βλάβης, καθώς και από άλλα στοιχεία που τυχόν ζητηθούν για την αποτελεσματική επίλυση της βλάβης.

#### **Η Εγγύηση παύει να ισχύει όταν:**

- 1. Η βλάβη είναι αποτέλεσμα μετατροπών, κακής σύνδεσης, κακής εγκατάστασης ή κακής χρήσης.
- 2. Η βλάβη προκλήθηκε λόγω φυσικών φαινομένων
- 3. Η βλάβη προκλήθηκε από ατύχημα, υγρό ή φωτιά, κακομεταχείριση ή αμέλεια.
- 4. Στο προϊόν έχουν εισχωρήσει υγρά.
- 5. Ελαττώματα ή βλάβη της συσκευής ή των εξαρτημάτων αυτής, προκλήθηκαν από κακή αποστολή ή μεταφορά χωρίς κατάλληλη συσκευασία.
- 6. Υπάρχουν εμφανή σημάδια από πτώση ή παραβίαση της συσκευής, όπως γρατζουνιές, στραβές βίδες, κομμένα καλώδια, κα.

#### **Η Εγγύηση δεν καλύπτει:**

- 1. Τη φυσιολογική φθορά στα πλαστικά μέρη ή ζημιές που προκλήθηκαν από ατυχήματα, κεραυνό, νερό, φωτιά, ακατάλληλο εξαερισμό.
- 2. Ζημιά που προκλήθηκε στο προϊόν από τυχόν προσαρμογές ή ρυθμίσεις, που δεν αντιστοιχούν στις τεχνικές προδιαγραφές του προϊόντος.
- 3. Περιοδική συντήρηση και επισκευή ή αλλαγή εξαρτημάτων, ως αποτέλεσμα φυσικής φθοράς.
- 4. Έξοδα μετάβασης του τεχνικού για κατ' οίκον επισκευή.
- 5. Καταστοφές που προκλήθηκαν από ατύχημα, αστραπή, νερό, φωτιά και κακό χειρισμό
- 6. Εγκαταστάσεις μπαταριών ή εξοπλισμού που έγιναν από τρίτους, μη εξουσιοδοτημένους από την Info Quest Technologies.

#### **Όροι μεταφοράς και χρεώσεις:**

- 1. Η μεταφορά των προϊόντων Bitmore από και προς τα εργοστάσια για επισκευή, γίνεται με ευθύνη και δαπάνη του χρήστη.
- 2. Για τη μεταφορά του προϊόντος πρέπει να χρησιμοποιείται η αρχική συσκευασία του προϊόντος, η οποία θα πρέπει να διατηρείται σε άριστης κατάσταση, ώστε να αποφευχθούν τυχόν ζημιές κατά τη μεταφορά. Σε αντίθετη περίπτωση η Info Quest Technologies δεν ευθύνεται για τυχόν ζημιές του UPS κατά τη μεταφορά.
- 3. Στην περίπτωση που μετά από τεχνικό έλεγχο διαπιστωθεί ότι η βλάβη δεν καλύπτεται από την εγγύηση για τους λόγους που αναφέρονται παραπάνω, ο χρήστης επιβαρύνεται με τα έξοδα αποστολής και τεχνικού ελέγχου. Σε περίπτωση που ο χρήστης επιθυμεί την αποκατάστασης της βλάβης, παρά το γεγονός ότι δεν καλύπτεται από την εγγύηση, τα έξοδα επισκευής βαρύνουν το χρήστη.
- 4. Στην περίπτωση που ο χρήστης επιθυμεί να επισκευάσει το πρόβλημα παρόλο που δεν καλύπτετε από την εγγύηση, τα κόστη επιβαρύνουν τον ίδιο.

#### **Λοιποί Όροι:**

- Η Info Quest Technologies σε καμία περίπτωση δεν ευθύνεται προς το πελάτη ή προς τρίτους για οποιεσδήποτε ζημιές, μεταξύ των οποίων διαφυγόντα κέρδη, αποθετικές ή άλλες τυχαίες ή έμμεσες ζημιές, που προκλήθηκαν εξ' αιτίας της χρήσεως ή της αδυναμίας χρήσεως του εν λόγω UPS.
- Η εγγύηση ισχύει με την επιφύλαξη των παραπάνω όρων των οποίων ο πελάτης έχει λάβει γνώση και αποδέχεται.
- Για κάθε διαφορά ήθελε προκύψει από το παρόν, αρμόδια είναι τα δικαστήρια της έδρας της εταιρίας και εφαρμοστέο το Ελληνικό Δίκαιο.

## **Info Quest**

- Αλ. Πάντου 25, 0030 211 999 1260 176 71 Καλλιθέα, Αθήνα
- Λεωφόρος Κηφισού 125-127, Άγιος Ιωάννης Ρέντης, Αθήνα (Είσοδος από Μπιχάκη 42)

**Κέντρα Επισκευών: Γραμμή Τεχνικής Υποστήριξης:**

**Line Interactive UPS**

**Bitmore Line UPS U650LCD Bitmore Line UPS U850LCD Bitmore Line UPS U1200LCD Bitmore Line UPS U2200LCD**

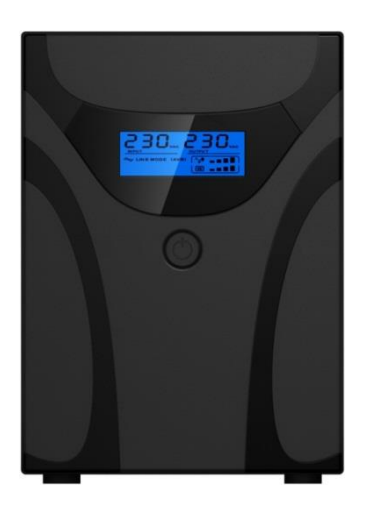

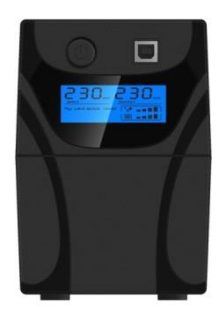

## **Quick Start Guide**

**EN**

## **Distribution and Support:**

Info Quest Technologies SA 25, Al. Pantou str., 176 71 Kallithea, Athens, Greece Tel: 0030 211 999 4000, Fax: 0030 211 999 1499 [www.infoquest.gr](http://www.infoquest.gr/)

## **Copyright Info Quest Technologies 2014**

"Intellectual property is acquired without formality and without the need for prohibition clause of the attacks. Please note however that according to Law 2121/93 (as amended and currently in force) and the International Berne Convention (which has been ratified by N.100/1975) reproduction and general reproduction of this work, stored in database, relayed in electronic or mechanical or any other form, photocopying and the recording in any way, forbidden in the original or in translation or other adaptation without written permission of the publisher"

This manual may not represent the actual function of the device. All information is subject to change without prior notice. Please follow the instructions for your device.

The company is not liable for any printing mistakes.

## **IMPORTANT SAFETY INSTRUCTIONS**

SAVE THESE INSTRUCTIONS – This manual contains important instructions for Bitmore Line UPS U650LCD/U850LCD/U1200LCD/U2200LCD that should be followed during installation and maintenance of the UPS and batteries.

## **Safety – CAUTION!**

- This product is specially designed for PCs and it is not recommended for use in any medical equipment, life-supporting system and other specific important equipment.
- Do not plug household appliances such as hair dryers, microwave ovens or vacuum cleaners to UPS.
- Do not attach a power strip or surge suppressor to the UPS.
- Do not plug the UPS into its own output.
- Connection to any other type of receptable other than two-pole, three-wire grounded receptacle may result in shock hazard as well as violate local electrical codes.
- To reduce risk of overheating the UPS, do not cover the UPS´ cooling vents.
- This unit intended for installation in a controlled environment (temperature controlled, indoor area free of conductive contaminants). Avoid installing the UPS in locations where there is standing or running water or excessive humidity and do not use it in any of the following environments:
	- o Any area with combustible gas, corrosive substance or heavy dust.
	- $\circ$  Any area with extraordinarily high or low temperature (above 40°C or below 0°C) and humidity of more than 90%.
	- o Any area exposed to direct sunshine or near any heating apparatus.
	- o Any area with serious vibrations.
	- o Outdoor.
- The utility power outlet shall be near the equipment and easily accessible. In the event of an emergency, press OFF button and disconnect the power cord from the AC power supply to properly disable the UPS.
- The internal short circuiting of the UPS will lead to dangers such as electric shock or fire; therefore do not allow liquids or any foreign object to enter the UPS. No water containers (such as a water glass) or any other liquid-containing vessels shall be placed on the top of the UPS so as to avoid such dangers as electric shock.
- Please do not use the UPS in excess of the rated load capacity.
- Unplug the UPS prior to cleaning and do not use liquid or spray detergent.
- Risk of electric shock, do not attempt to disassemble the unit. No user serviceable parts inside. Refer servicing to qualified service personnel.
- If UPS is to be stored for a long time, it is recommended to recharge the batteries (by connecting the utility power to UPS, switch "ON"), once a month for 24 hours to avoid a full battery discharge.
- In case smoke is found coming out from the device, please cut off the power supply quickly and contact the distributor.
- The UPS contains one/two large-capacity batteries. So the shell shall not be opened, otherwise such dangers as electric shock will be caused. If any internal overhaul or replacement of the battery is required, please contact the distributor.
- Servicing of batteries should be performed or supervised by personnel knowledgeable of batteries and the required precautions. Keep unauthorized personnel away from batteries.
- A battery can present a risk of electrical shock and high short circuit current. The following precautions should be observed when working on batteries:
	- o Remove watches, rings, or other metal objects from the hand.
	- o Use tools with insulated handles and wear rubber gloves and boots.
	- o Do not lay tools or metal parts on top of batteries.
	- o Disconnect charging source prior connecting or disconnecting batteries terminals.
- When replacing batteries, replace with the same type and number of the sealed lead-acid batteries.
- The maximum ambient temperature rating is 40°C.
- Do not dispose of battery or batteries in a fire. The battery may explode.
- Do not open or mutilate the battery or batteries. Released electrolyte is harmful to the skin and eyes. It may be toxic.
- Icon Φ on the rating label stands for phase symbol.
- This pluggable type A equipment with battery already installed by the supplier is operator installable and may be operated by laymen.
- During the installation of this equipment it should be assured that the sum of the leakage currents of the UPS and the connected loads does not exceed 3.5mA.
- Attention, hazardous through electric shock. Also with disconnection of this unit from the mains, hazardous voltage still may be accessible through supply from battery. The battery supply should be therefore disconnected in the plus and minus pole of the battery when maintenance or service work inside the UPS is necessary.
- In the event that there is fire occurring in the vicinity, please use dry-power extinguishers. The use of liquid extinguishers may give rise to the danger of electric shock.

#### **This product complies with the safety and environmental regulations in EU.**

If the time arises to throw away your product, please recycle all the components possible. Batteries and rechargeable batteries are not to be disposed in your domestic waste! Please recycle them at your local recycling point. Together we can help to protect the environment.

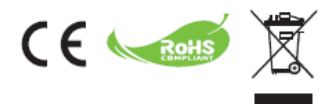

## **1. Introduction**

**Bitmore Line UPS U650LCD/U850LCD/U1200LCD/U2200LCD** series is an intelligent and compact line interactive UPS (Uninterruptable Power Supply) which is designed to protect your personal computer or sensitive electronic equipments from all forms of power interference, including complete power failures. It is equipped with many features that allow any attached equipment to operate longer and more reliability.

## **2. Description of Features**

- Easy to use and install utilized microprocessor control to maximize the reliability and efficiency
- Equipped with built-in boost and buck AVR function
- DC Cold start function
- **•** Green Power Function for energy saving
- Auto restart while AC recovery.
- Provides AC Overload protection
- RJ11/RJ45 (in/out) LAN/Modem/Phone line protection

#### **3. Package Contents**

You should have received the following items inside of package:

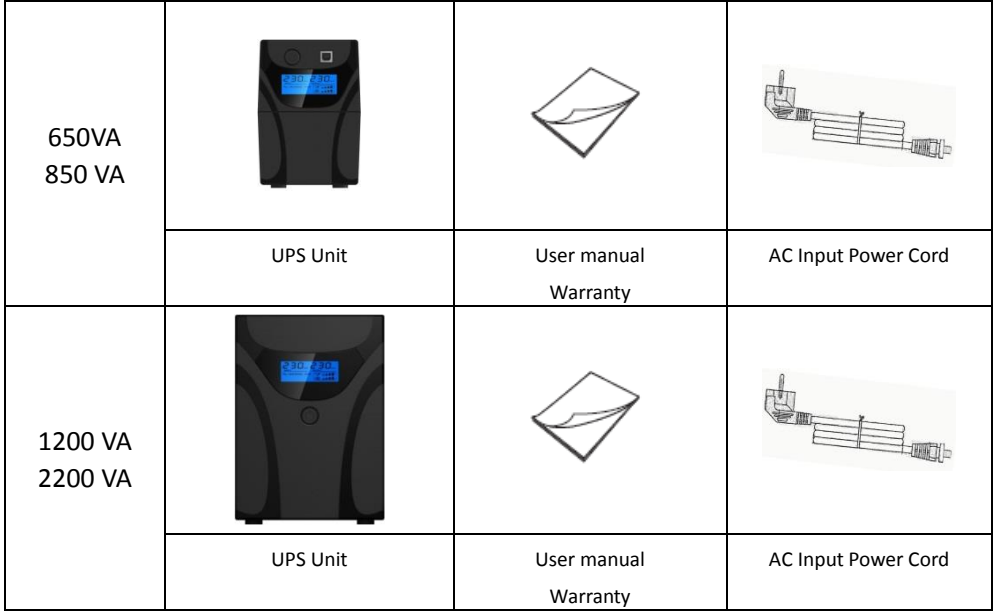

## **4. Product Overview**

#### **Front Panel**

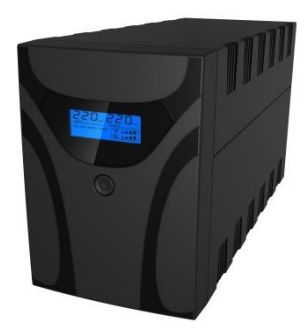

## I: Display

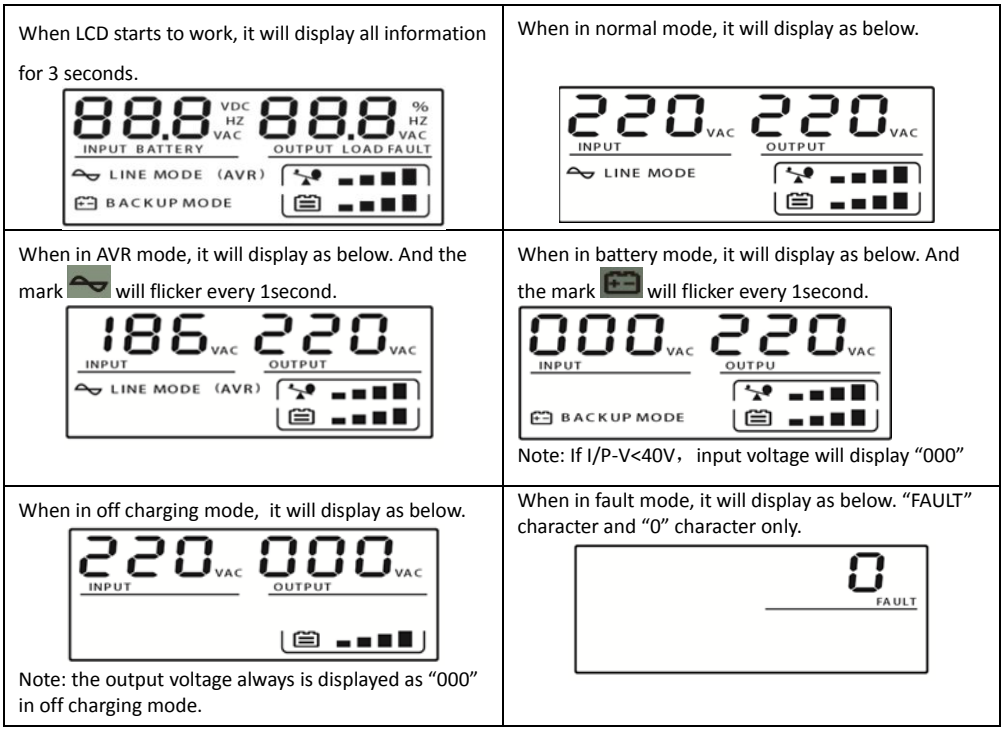

#### II: Load level definition:

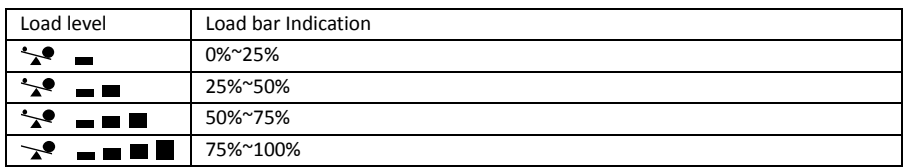

#### III Battery capacity definition:

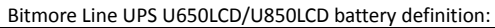

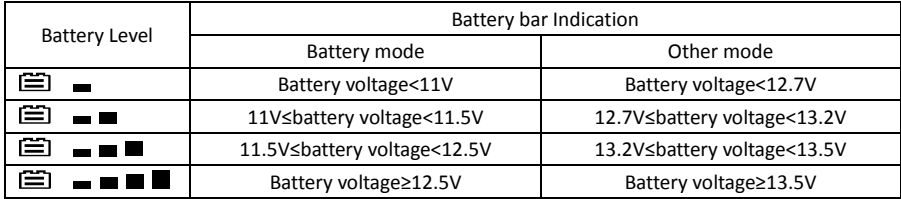

#### Bitmore Line UPS U1200LCD/U2200LCD battery definition:

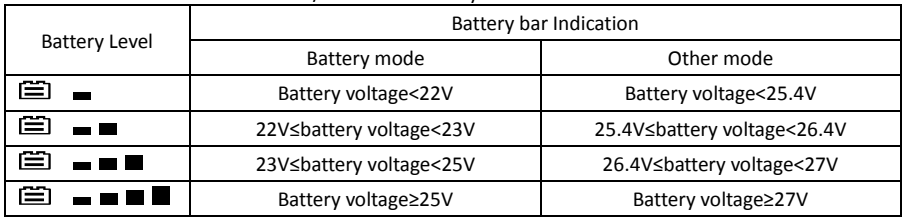

IV: When over load, the mark will flicker every 1second.

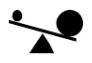

IV: When battery low, the mark will flicker every 1second.

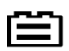

#### **Back Panel:**

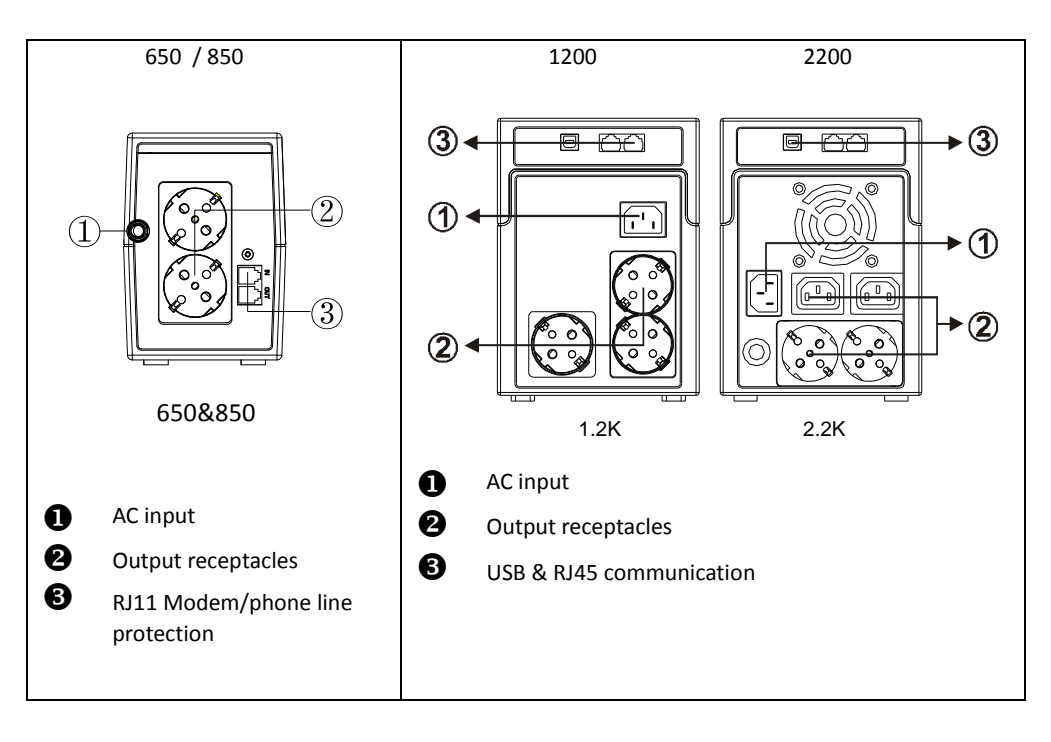

## **5. Installation and Initial Startup**

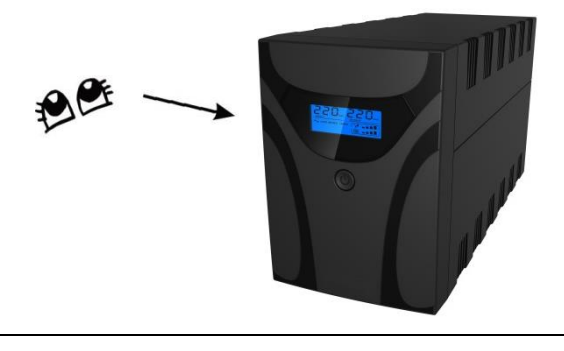

Before installation, please inspect the unit. Be sure that nothing is damaged.

#### I: Placement & Storage Conditions

Install the UPS in a protected area that is free of excessive dust and has adequate air flow around the unit, and is free from excessive dust, corrosive fumes and conductive contaminants. Please place the UPS away from other units at least 20 cm to avoid interference. Do NOT operate the UPS where the temperature exceeds 0-40° C and the humidity is over 0-90 % RH.

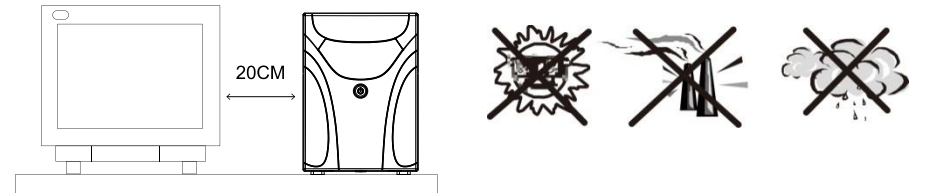

#### II: Connect to Utility and Charge

Plug in the AC input cord to the 2-pole, 3-wire grounded wall outlet. For the best results, we suggest charging the battery at least 6 hours with no load (no electrical devices such as computers, monitors, rtc.) connected before initial use. The unit charges its battery while connecting to the utility.

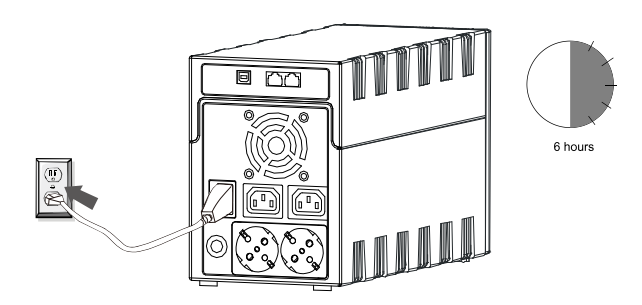

#### III: Connect the Loads

Plug in the loads to output receptacles on the rear panel of the UPS. Simply turn on the power switch of UPS unit, and devices connected to the UPS will be protected by UPS unit.

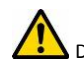

Do not attach a power strip or surge suppressor to the UPS.

#### IV: Connect LAN cable, Modem or Phone line for Surge Protection

Connect for example a single modem or phone line into surge-protected "IN" outlet on the back panel of the UPS unit. Connect from "OUT" outlet to the computer with another phone line cable.

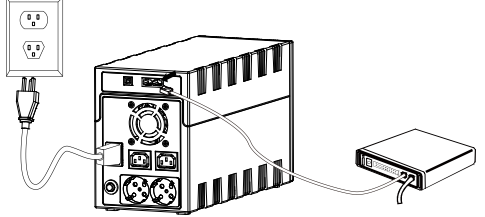

#### V: Connect USB Cable

To monitor the UPS status, such as unattended UPS shutdown and start-up, by using bundled software,

please connect the UPS and PC with USB cable included.

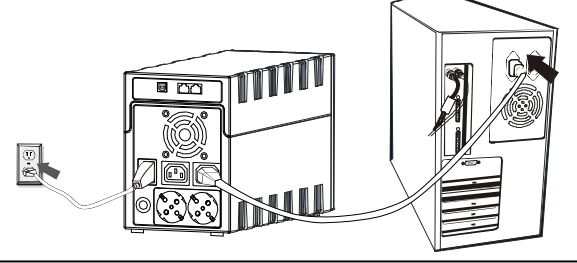

**NEVER** connect a **laser printer** or **scanner** to the UPS unit, **because in-rush current generated by motor's devices** may cause the damage of the unit.

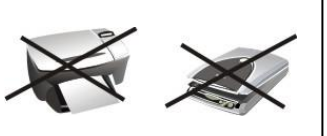

#### VI: Turn On/Off the Unit

Turn on the UPS unit by pressing the power switch. Turn off the UPS unit by pressing again the power switch.

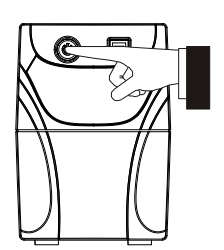

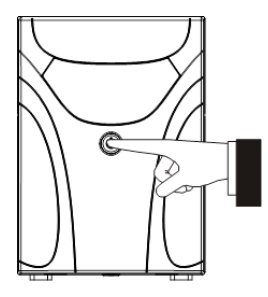

## **6. Functions & Operation**

#### **I: DC Start Function**

DC Start Function enables UPS to be started up when AC utility power is not available and battery is fully charged. Just simply press the power switch to turn on the UPS.

#### **II: AVR (Automatic Voltage Regulation)**

If the quality of the incoming mains is poor, the AVR boosts a low incoming voltage or reduces a high one. The load receives a voltage within the normal range.

#### **III: Auto restart while AC recovery**

#### **IV: Audio Indicator**

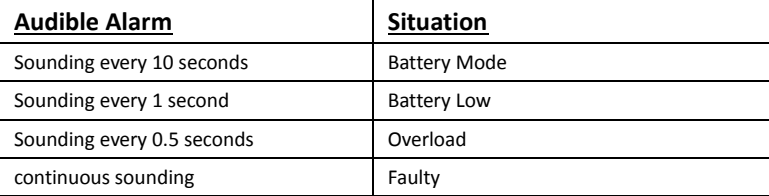

## **7. Software Installation on your PC**

Connected by USB to a PC or notebook, the Software enables communication between the UPS and the computer. The UPS software monitors the status of the UPS, shuts down the system before the UPS is exhausted and can remotely observe the UPS via the Network (enabling users to manage their system more effectively). Upon AC failure or UPS battery low, UPS takes all necessary actions without intervention from the system administrator. In addition to automatic file saving and system shut-down functions, it can also send warning messages via pager, e-mail etc.

- Download the software from the link and follow the on-screen instructions to install WinPower: [http://www.ups](http://www.ups-software-download.com/)-software-download.com/
- Enter the following serial No. to install software: 511C1-01220-0100-478DF2A
- After the software is successfully installed, the communication with UPS has been established and a green icon will appear in the system tray.  $9:16$  AM
- Double-click the icon to use the monitor software (as above).
- You can schedule UPS shutdown/start-up and monitor UPS status through PC.
- For detailed instructions, see the online manual of the software on the website: [http://www.ups](http://www.ups-software-download.com/)-software-download.com/

#### **8. Maintenance**

#### I. General

The UPS is virtually maintenance free: take care of proper environmental conditions and keep air inletsoutlets free of dust.

#### II. Fuses

If the AC input fuse is defect, be sure it is replaced by a compatible fuse from the same make and type.

Never short circuit batteries. When working with batteries, remove watches, rings and other metal objects, and only use insulated tools**.**

#### III. Batteries

Read all safety rules before replacing the battery.

When replacing the batteries, use batteries with exactly same specifications.

## **9. Trouble Shooting**

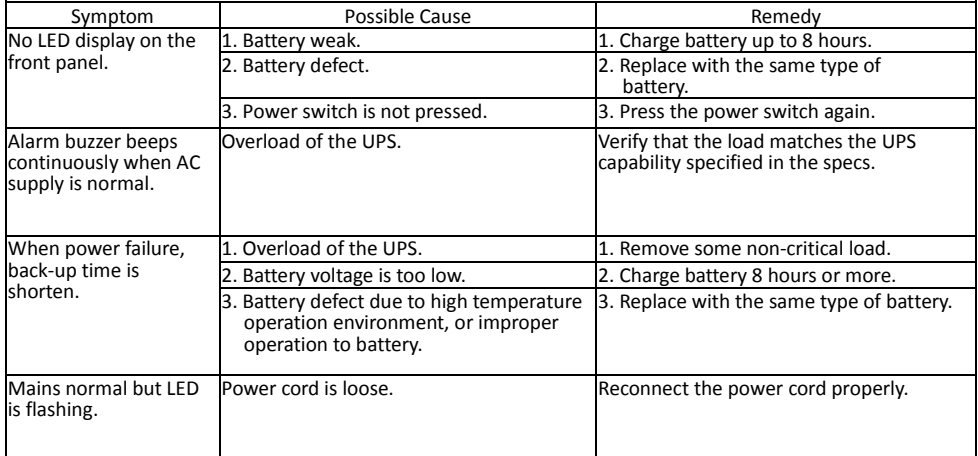

If any abnormal situations occur that are not listed above, please call service people immediately.

## **10. Specifications**

![](_page_33_Picture_246.jpeg)

## **Disposal of old electrical and electronic equipment**

If you see this symbol on the product or on its packaging, you should hand the product over to the applicable collection point for the recycling of electrical and electronic equipment. Do not throw it away with household wastes. The improper disposal of these products may have negative consequences for the environment and human health. For more information about the recycling of this product, please contact your local city office, your household waste disposal service or the shop where you purchased it.

![](_page_34_Picture_2.jpeg)

## **Declaration of Conformity**

This product Bitmore Line UPS U650LCD/U850LCD/U1200LCD/U2200LCD is with conformity with the requirements set out in the Council Directive 2006/95/EC for electrical equipment used within certain voltage limits and the Amendment Directive 93/68/EEC and the EMC Directive 2004/108/EC. For the evaluation of the compliance with the Directives, the following standards were applied:

![](_page_35_Picture_54.jpeg)

# $C \in$

## **Warranty Terms and Conditions**

#### Bitmore UPS products are supported with Two (2) years of Guarantee of good operation

Info Quest Technologies guarantees that for the valid period of the warranty will cover with all available means and resources, all possible defects that the product may appear. In order for the warranty to be valid, the product must be operated in accordance to its purpose, specifications and under normal conditions.

#### Please, read carefully the terms and conditions of the warranty, as below:

#### **Warranty Period:**

The warranty is valid for one year, starting from the date the product has been purchased. Please keep your receipt or invoice, since it will be used as proof of the purchase date and validity of the warranty.

#### **The Warranty is valid if:**

- 1. The data label has not been altered or removed from the device.
- 2. The product is delivered at Info Quest Technologies' Service Labs, accompanied with the lawful receipt or invoice – where the date and the device type are clearly stated – a brief description of the problem, as well as any other evidence that may be requested for the better solution of the problem.

#### **The Warranty is NOT valid if:**

- 1. The problem is the result of tweaking, bad connectivity, bad installation or misuse.
- 2. The problem was caused due to natural events.
- 3. The problem was caused by accident, liquid or fire, misuse or neglect.
- 4. Liquid has got into the product.
- 5. Defects or damages were caused to the device or it's accessories, due to bad postage or transfer without proper packaging.
- 6. There are clear marks of dropping or damaging the device, like scratches, badly fastened screws, cut cables, etc.

#### **Warranty DOES NOT cover:**

- 1. The normal wear of the plastic parts due to normal use.
- 2. Damage that was caused to the product due to customization or settings that are not according to the technical specifications of the product.
- 3. Periodical maintenance and repair of the device or other accessories, as a result of natural wear.
- 4. Transport expenses for the onsite visit of the technician.
- 5. Damages caused by accidents, lightning, water, fire, bad ventilation.
- 6. Installation of parts or equipment by third parties, unauthorized by Info Quest Technologies to offer technical support.

#### **Terms of transfer and charge:**

- 1. The transfer of Bitmore products from and to the Service Labs for repairing happens with liability and expenses of the user.
- 2. For the transfer of the product, the original packaging should be used, which should be maintained in good condition, in order to avoid possible damage during transport. In any other case Info Quest Technologies is not liable for any damage of the product during transport.
- 3. In the case that after technical inspection it is determined that repairing is not subject to the aforementioned terms, the user is charged with transfer and inspection fees.
- 4. In the case that the user wishes to repair a problem, despite the fact that it is not covered by the warranty, repair fees are paid by the user.

#### **Other terms:**

- Info Quest Technologies is not liable against the consumer or third parties for any damage, including evading revenue, deposits or other random or indirect damages, which may happen due to usage, or the incapability of using the product.
- The warranty is valid without prejudice of the aforementioned terms that the user is aware and accepts.
- For any difference that may come from these terms, liable are the courts of the domicile of the Company and the valid Greek law.

## **Info Quest TECHNOLOGIES**

- 25, Al. Pantou str., 0030 211 999 1260 176 71 Kallithea, Athens, Greece
- 42, Bichaki str., 182 33, Ag. I. Rentis, Athens, Greece

#### **Service Centers: Technical Support Line:**

![](_page_38_Picture_0.jpeg)

Διάθεση και Υποστήριξη / Distribution and Support

![](_page_38_Picture_3.jpeg)

Info Quest Technologies SA Αλ. Πάντου 25, 176 71 Καλλιθέα - Αθήνα, τηλ.: 211 999 4000 25, Al. Pantou str. 176 71 Kallithea - Athens, Greece, tel.: +30 211 999 4000 www.infoquest.gr, www.bitmore.gr

![](_page_38_Picture_5.jpeg)

Printed in PRC